## **Ρυθμίσεις για σύνδεση στο δίκτυο eduROAM μέσω του λειτουργικού συστήματος Αndroid στα smartphones:**

(Όσοι χρησιμοποιούν ήδη το eduroam με λογαριασμό **teicrete**, θα πρέπει να **καταργήσουν** την παλιά σύνδεση και να ξανακάνουν την εγκατάσταση για να μπορούν να χρησιμοποιήσουν τον λογαριασμό τους στο **hmu**.)

Για να ενεργοποιήσετε για **πρώτη φορά** το δίκτυο του **eduROAM,** θα πρέπει να ακολουθήσετε τις παρακάτω οδηγίες:

Μέσω του smartphone σας, μεταβείτε στην σελίδα του eduROAM:

## [https://cat.eduroam.org](https://cat.eduroam.org/)

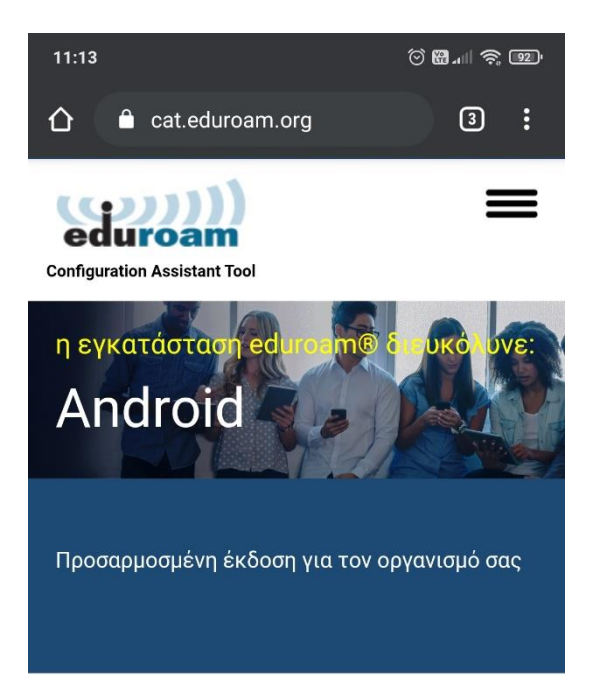

Καλως Ήρθατε στο eduroam CAT

## Συνδέστε την συσκευή σας στο eduroam®

To eduroam® παρέχει πρόσβαση σε χιλιάδες Wi-Fi hotspots ανά τον κόσμο, χωρίς χρέωση. Μάθετε περισσότερα

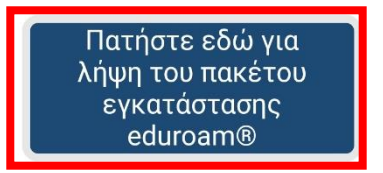

και πατήστε την επιλογή για λήψη του πακέτου εγκατάστασης eduroam.

Από το μενού των ιδρυμάτων επιλέξετε το Ελληνικό Μεσογειακό Πανεπιστήμιο.

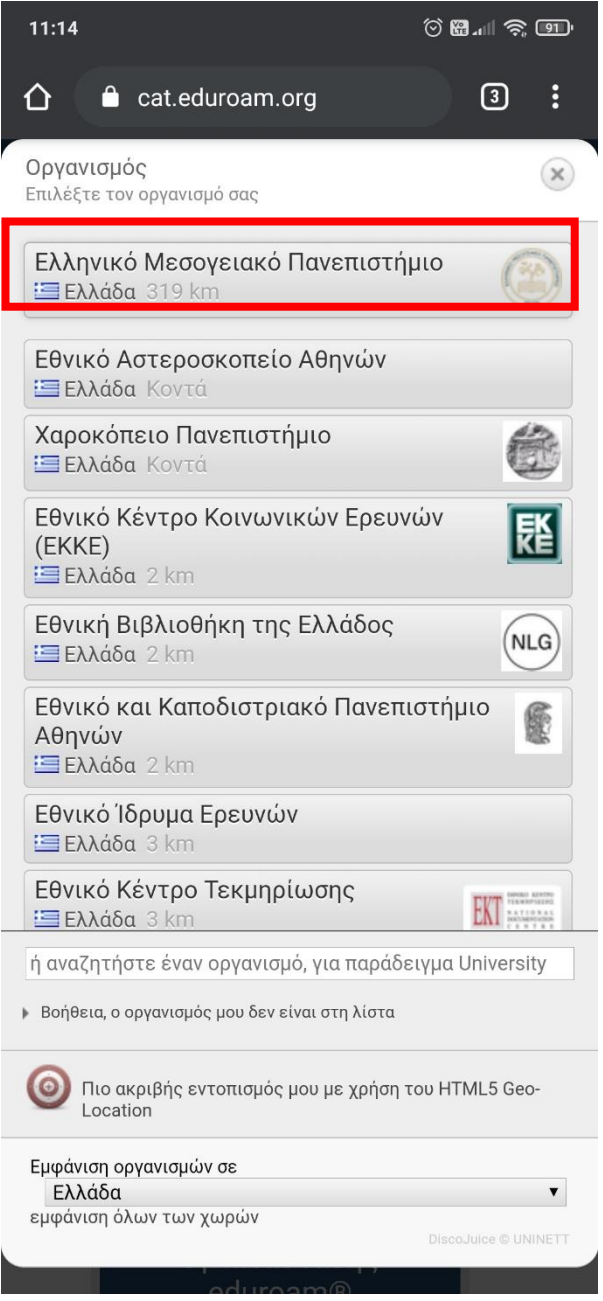

Έπειτα ελέγχουμε αν εντόπισε σωστά την έκδοση του λειτουργικού android στο κινητό σας.

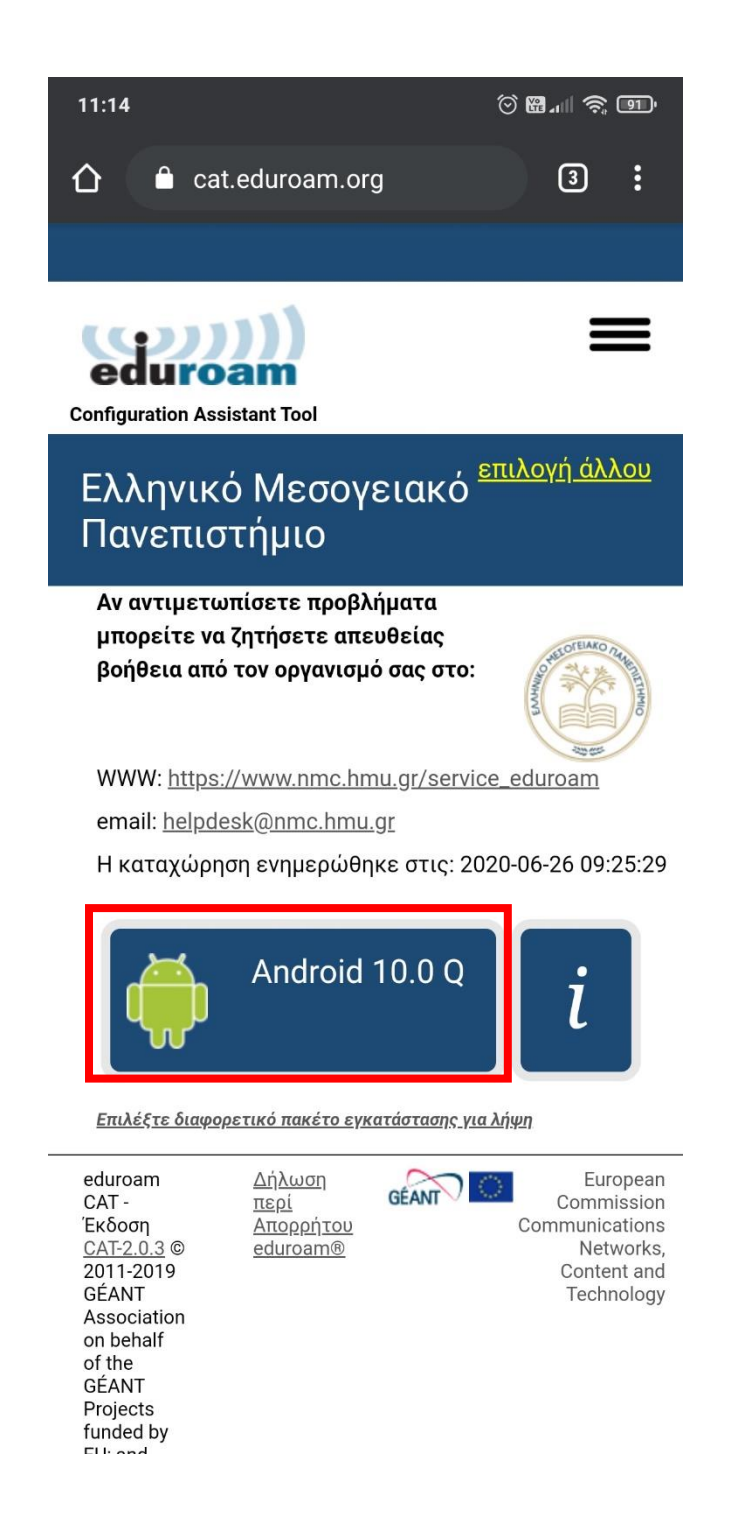

Πατώντας την επιλογή που αναγράφει την έκδοση του λειτουργικού μας, εμφανίζεται μήνυμα που μας λέει ότι θα χρειαστεί να κατεβάσουμε την εφαρμογή από το Google Play. Πατάμε Συνέχεια.

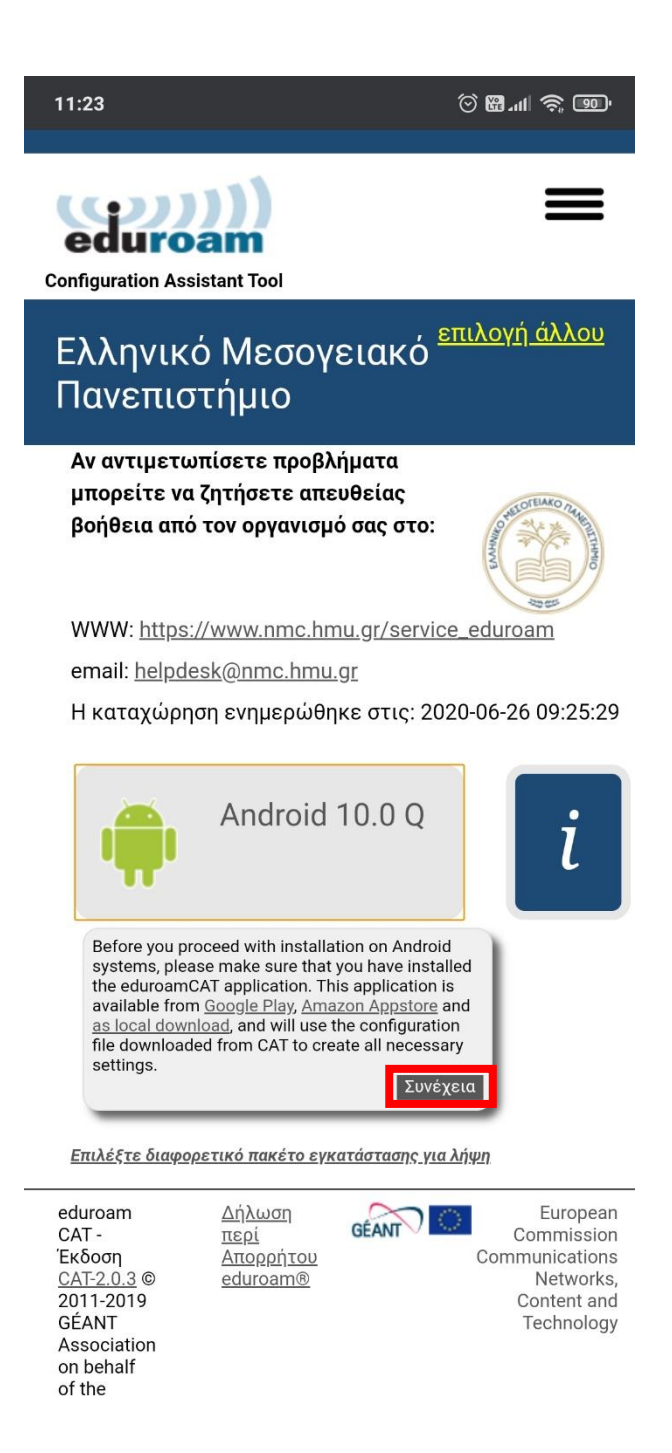

## Στην συνέχεια, κατεβαίνει αυτόματα το αρχεία ρυθμίσεων για την εφαρμογή.

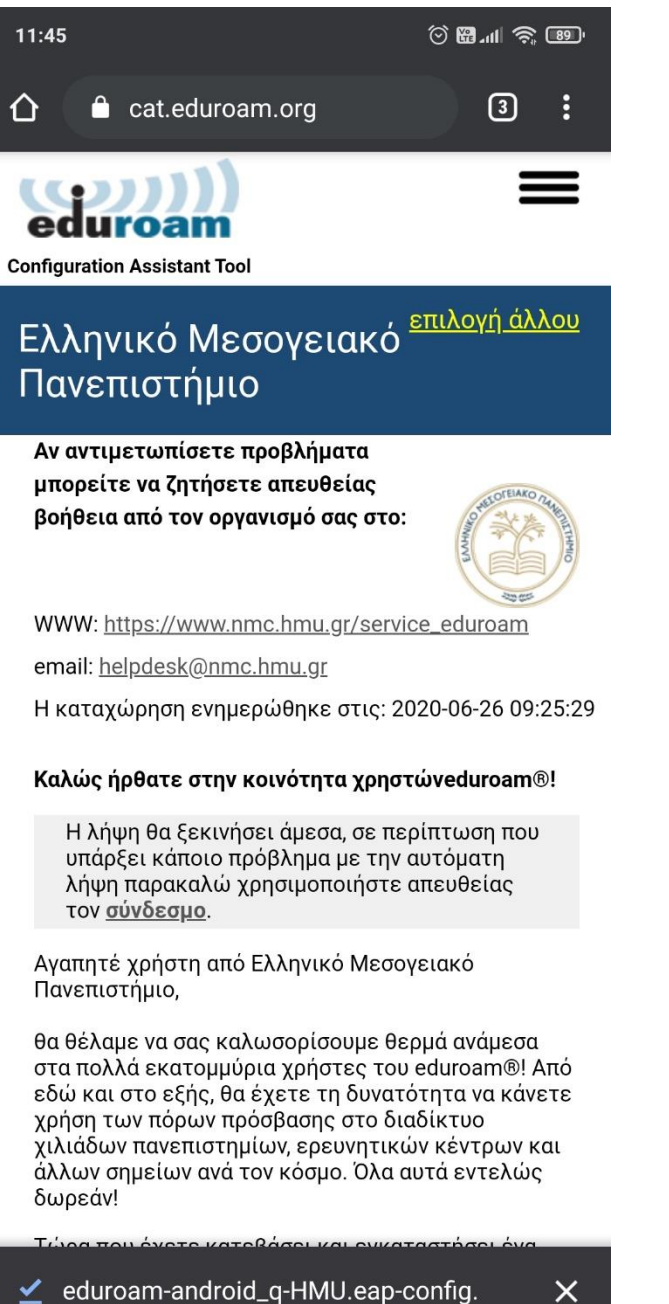

Open

Κάνετε εγκατάσταση της εφαρμογής eduroam CAT.

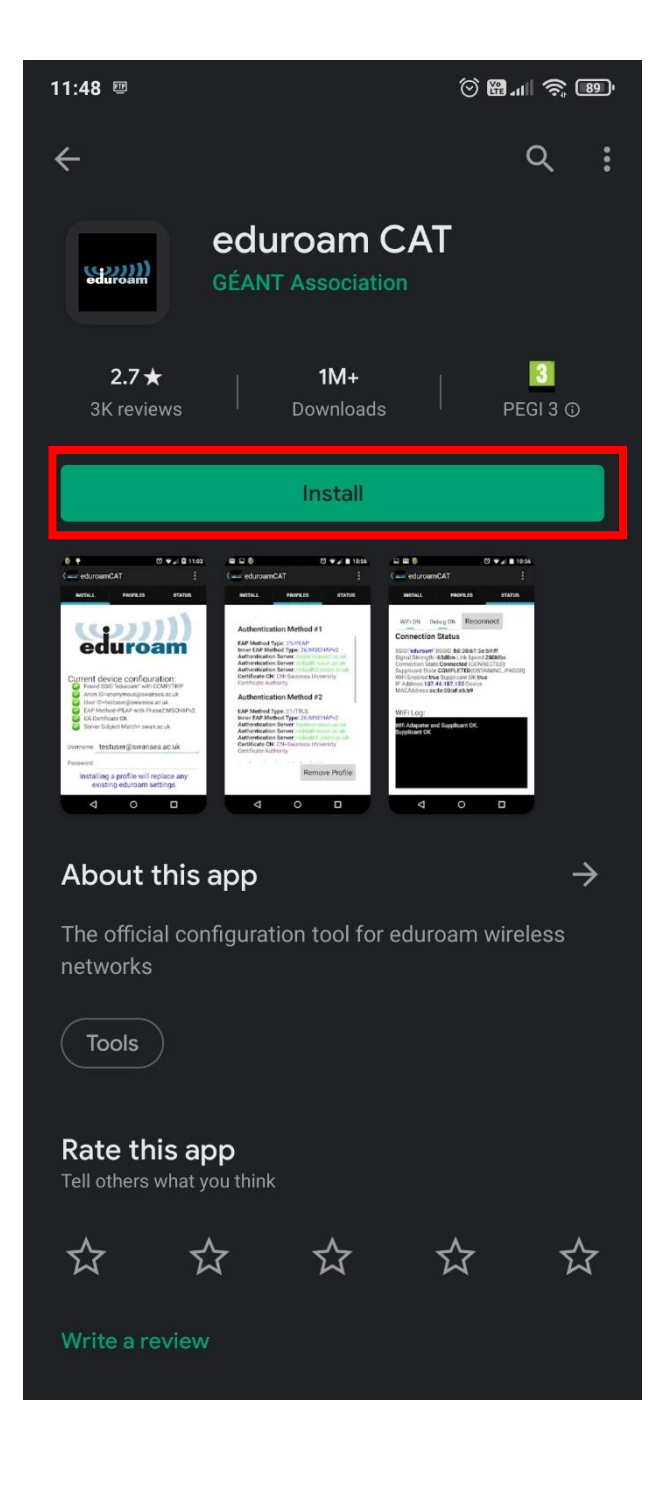

Ανοίγετε την εφαρμογή και κάνετε εγκατάσταση Αρχείου Ρυθμίσεων.

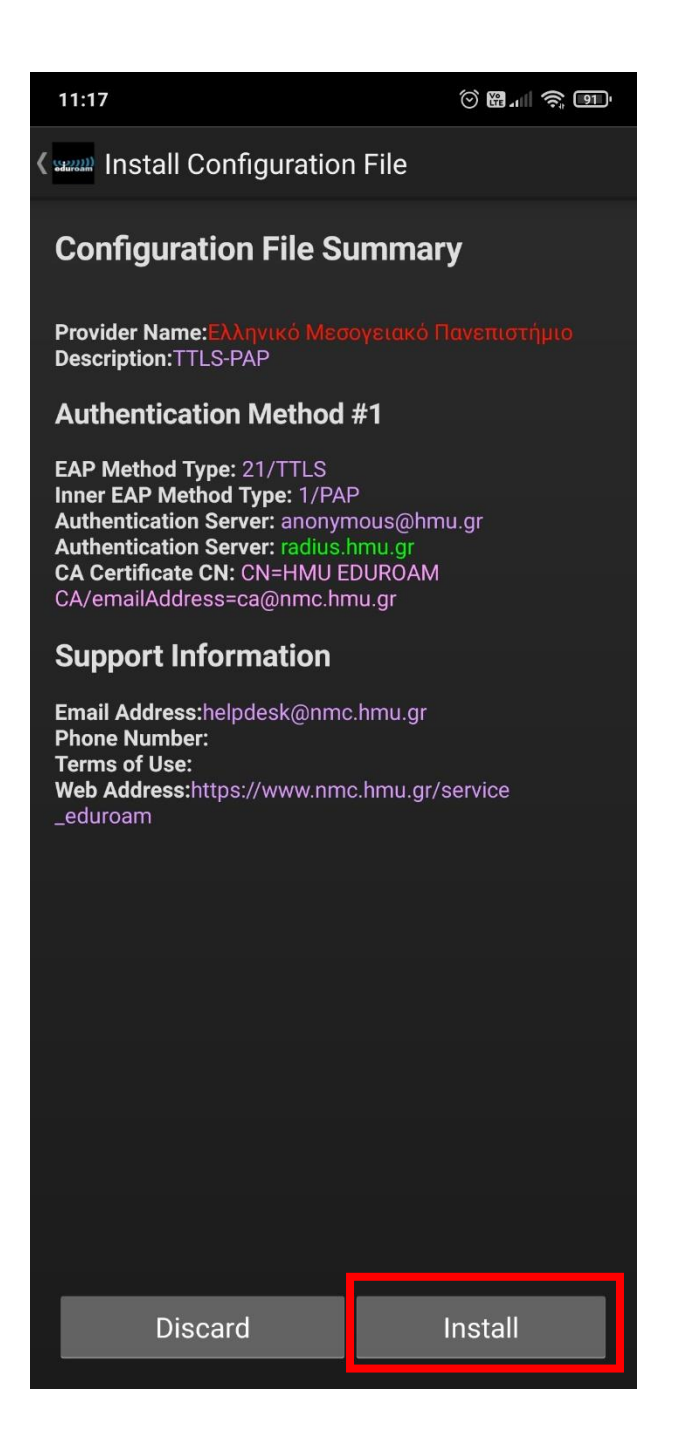

Έπειτα συμπληρώνετε την πλήρη ηλεκτρονική διεύθυνση (email) του λογαριασμού σας στο Ελληνικό Μεσογειακό Πανεπιστήμιο (π.χ. [username@edu.hmu.gr](mailto:username@edu.hmu.gr)) και τον κωδικό σας και κάνετε εγκατάσταση.

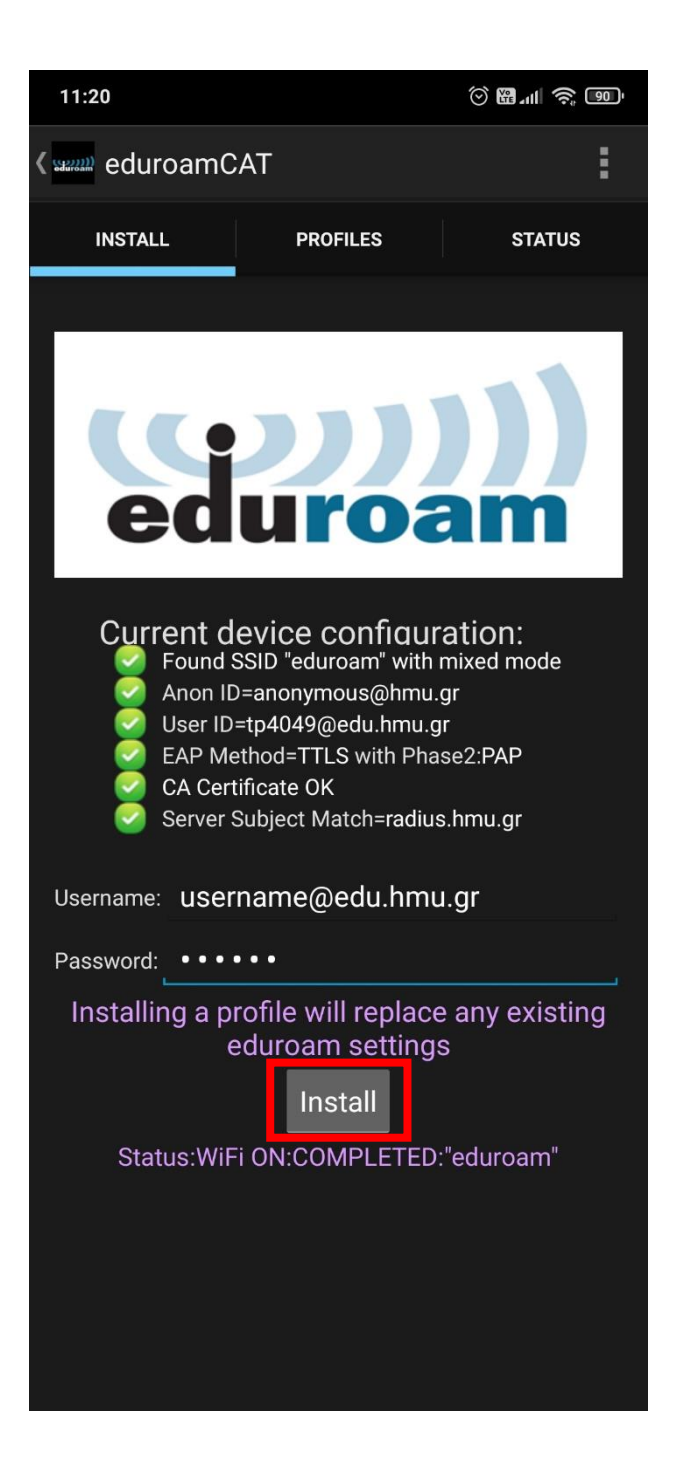

Τώρα είσαστε έτοιμοι να συνδεθείτε στο δίκτυο του eduROAM μέσω του android κινητού σας.